**(50) - 215 - 236 - 42 - 201 - 49 - 68** - **61**.

## **Démo**

*Pour préparer la démo il est conseillé pour anticiper de s'identifier en cliquant sur « mon compte » de la page d'accueil de will-bridge. Ensuite…*

**1- [www.will-bridge.com](http://www.will-bridge.com/) et clicker sur :**

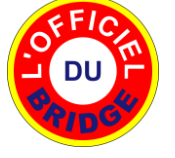

**2-** On obtient :

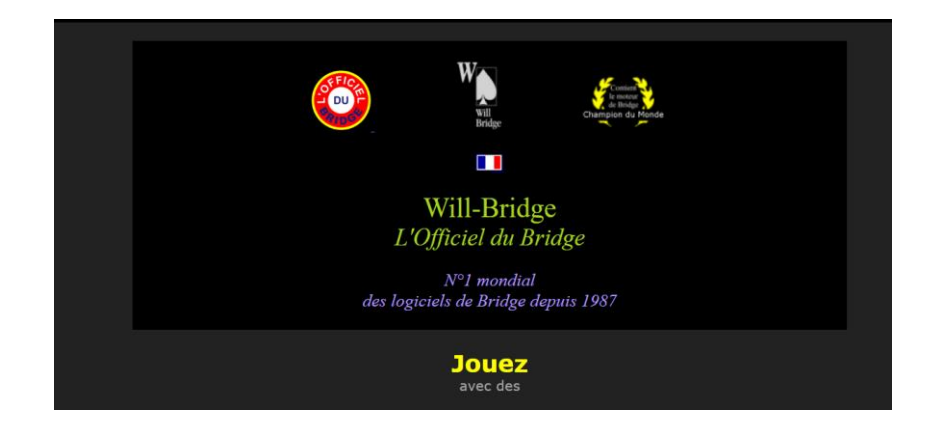

**3-** Clicker sur :  $effc$ DU

## …. Appel de **l'écran de jeu n°1**:

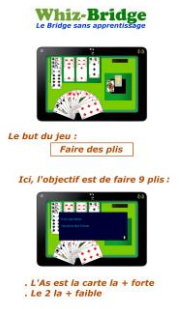

**4-** Clicker sur :

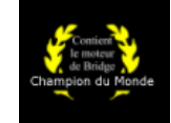

## … Appel de **l'écran de jeu n°2** :

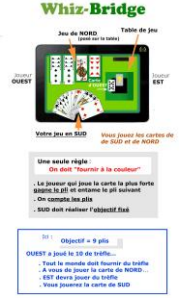

**5-** Clicker sur le drapeau :

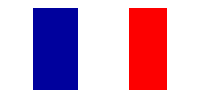

… Appel de la demo (**donne n°50**)

A la fin de la démo on revient sur la page d'accueil de will-bridge et on clique sur « Officiel du Bridge » **voir §1**.

**Sur l'écran §2**, on clique sur la vignette :

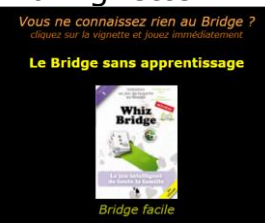

Puis sur :

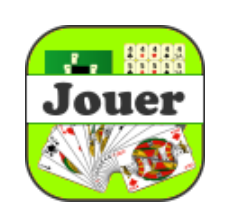

Et on demande les **donnes : 215** SA/TTF **- 236** SA/TF **- 42** SA/TF **- 201** C/F **- 49** K/N et n°**68** - **61**.

## **ANNEXE**

Pour montrer **l'aide apportée aux joueurs**, on clique sur :

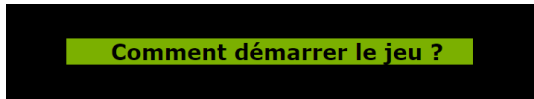

\*

Et on obtient l'écran à commenter :

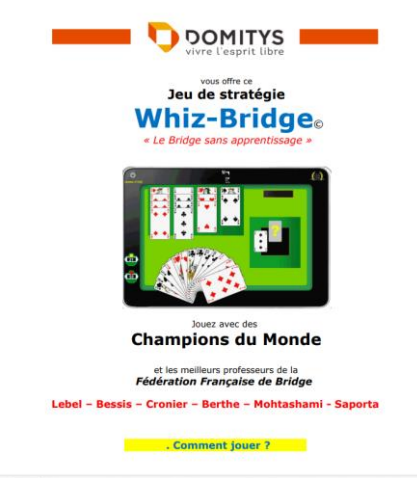